# Discover the Ultimate Guide on How to Install and Add Roles!

Are you seeking to enhance the functionality and flexibility of your computer system or server? Adding roles can be a crucial step in achieving that goal. Whether you are a system administrator, an IT professional, or simply an individual looking to expand your technical knowledge, learning how to install and add roles is a valuable skill that can greatly benefit you.

In this comprehensive guide, we will provide you with step-by-step instructions on how to install and add roles. From the basics to advanced techniques, we will cover everything you need to know to successfully configure your system and take full advantage of its capabilities.

#### What are Roles?

Before we delve into the installation process, it is essential to understand what roles are and the impact they can have on your computer system. In the context of computing, a role represents a set of functionality or services that can be added to a server to perform specific tasks or provide specific features.

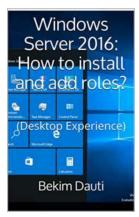

Windows Server 2016: How to install and add roles?: (Desktop Experience) (Windows Server 2016: From installation to setting up your server Book 1) by Bekim Dauti (Kindle Edition)

+ + + + +4.2 out of 5Language: EnglishFile size: 3672 KBText-to-Speech: EnabledScreen Reader: SupportedEnhanced typesetting : Enabled

Print length: 194 pagesLending: Enabled

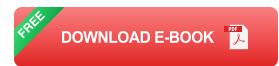

Roles allow you to transform your server into a specialized machine tailored to meet your specific needs. They help optimize your system by enabling dedicated functions, such as web server hosting, database management, domain control, email services, and much more.

#### Why Should You Install and Add Roles?

Now that you understand what roles are, you might be wondering why they are important and why you should bother installing and adding them to your system. The following benefits highlight the significance of roles:

- Increased Functionality: Installing roles allows you to unlock additional features and functionality that aren't available in the base system. With roles, you can customize your server according to your requirements.
- 2. **Improved Performance:** By installing roles, you can optimize your system to perform specific tasks more efficiently. Roles ensure that your computer is better equipped to handle various workloads and provide excellent performance.
- 3. Enhanced Security: Roles provide security measures specific to the services they represent. By adding essential roles related to security, you can ensure that your system remains protected against potential threats.
- 4. **Simplified Management:** Roles simplify the management of your server, making it easier for you to handle specific tasks. Rather than manually

configuring individual components, roles provide a streamlined approach to managing various functionalities.

#### Step-by-Step Guide to Install and Add Roles

Now that you understand the benefits of installing and adding roles, let's dive into the step-by-step process of how you can achieve this on your computer system or server:

#### Step 1: Access Server Manager

The first step is to access the Server Manager, which is the primary tool used to manage roles, features, and other components on Windows Server operating systems. You can find Server Manager in the Start Menu or by searching for it in the taskbar.

| lows Setup                                   | 0                                    |
|----------------------------------------------|--------------------------------------|
| Windows S                                    | erver 2019                           |
| Language to install English (United          | d States)                            |
| Ime and currency format English (Uniter      | d States)                            |
| Enter your language and other prefe          | rences and click "Next" to continue. |
| 18 Microsoft Corporation. All rights manued. | Q                                    |

#### Step 2: Select "Manage" and "Add Roles and Features"

Once you have opened Server Manager, navigate to the "Manage" menu and select "Add Roles and Features."

#### Step 3: Choose Installation Type

In this step, you will choose the installation type based on your specific needs. The options include "Role-Based or Feature-Based Installation" or "Remote Desktop Services Installation." Select the appropriate option and proceed.

#### Step 4: Select the Target Server

Here, you will select the server where you want to install the roles. You can choose between the local server or a remote server. Once you have made your selection, click "Next."

#### **Step 5: Choose Server Roles**

Now, it's time to select the specific roles you wish to add to your server. You will be presented with a list of available roles; choose the ones that align with your requirements. You can also enable additional features associated with each role. Click "Next" after making your selections.

#### **Step 6: Configure Role Services**

After selecting the roles, you will be prompted to configure any role services that are associated with the chosen roles. This step enables you to fine-tune your installation according to your preferences. Make the necessary configurations and proceed.

#### **Step 7: Confirm Selections**

Review your selections to ensure they are accurate. If everything looks correct, click "Install" to initiate the installation process. Once the installation is complete, click "Close."

Congratulations! You have successfully learned how to install and add roles to your computer system or server. By executing these steps, you can unlock a world of possibilities and tailor your system to meet your specific needs. Whether you are interested in hosting websites, managing databases, or strengthening the security of your server, roles are a powerful tool that can help you achieve those objectives. Remember to regularly update and maintain your roles to ensure optimal performance and security. By staying updated with the latest releases and patches, you can continue reaping the benefits of your role-based system.

So, what are you waiting for? Start exploring the vast landscape of roles and witness the transformation of your computer system today!

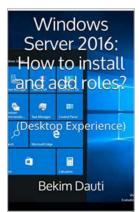

## Windows Server 2016: How to install and add roles?: (Desktop Experience) (Windows Server 2016: From installation to setting up your server

**Book 1)** by Bekim Dauti (Kindle Edition)

| 🚖 🚖 🚖 🌟 4.2 out of 5 |                |  |
|----------------------|----------------|--|
| Language             | : English      |  |
| File size            | : 3672 KB      |  |
| Text-to-Speech       | : Enabled      |  |
| Screen Reader        | : Supported    |  |
| Enhanced typese      | tting: Enabled |  |
| Print length         | : 194 pages    |  |
| Lending              | : Enabled      |  |

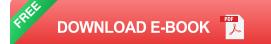

This e-Book is designed to get you started with Windows Server 2016. That said, this e-Book is for anyone who is making the first steps into network operating systems in general, and Windows Server 2016 in particular. The lessons are presented in a step by step format accompanied by snapshots. Other than that, this e-Book proves to be a handy informational source for the well-established system administrators as it covers Windows Server 2016 Technical Preview 5 sys admin tools. However, this e-Book is not intended to provide the in-depth explanations of each and every role and feature that the Windows Server 2016 TP5 is providing. Instead, with step-by-step instructions driven by targeted, easy-

to-understand graphics, this e-Book explains and shows you how to use the roles, features, functions, and quirks of the Windows Server 2016 TP5. With the guidance provided by this easy to follow resource, you will quickly install, add roles, configure features and setup your Windows Server 2016 TP5 server.

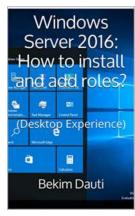

## Discover the Ultimate Guide on How to Install and Add Roles!

Are you seeking to enhance the functionality and flexibility of your computer system or server? Adding roles can be a crucial step in achieving that goal. Whether you are a...

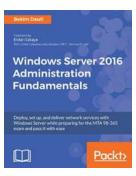

## Deploy, Set Up, and Deliver Network Services with Windows Server: A Guide to Preparing for Seamless Operations

Are you feeling overwhelmed with the daunting task of deploying, setting up, and delivering network services with Windows Server? Look no further! In this comprehensive guide,...

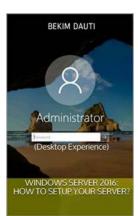

### How To Setup Your Server

Setting up your own server can be an empowering experience, allowing you to have greater control over your online presence. Whether you're running a personal website...

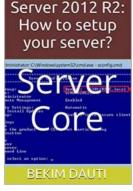

Windows

## The Ultimate Guide on How To Setup Your Server Like a Pro

Setting up a server can be a daunting task, especially if you're unfamiliar with the process. But fear not! In this comprehensive guide, we will walk you through the steps of...

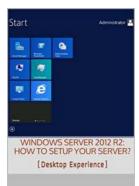

BEKIM DAUTI

## Desktop Experience: From Installation To Setting Up Your Server

Are you ready to embark on a journey to enhance your desktop experience by setting up your own server? Look no further, as we provide you with a...

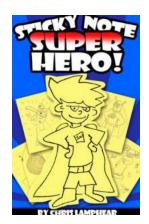

## Sticky Note Superhero: The Adventure Begins -An Epic Tale of Sticky Notes and Superpowers!

Are you ready for a thrilling adventure filled with sticky notes and superpowers? Prepare yourself for the incredible world of Sticky Note Superhero, where ordinary...

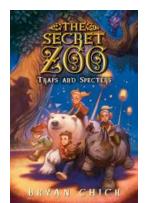

## The Secret Zoo Traps And Specters - Unveiling Mysteries

Step into the unknown and embark on a thrilling adventure as we enter the enigmatic world of The Secret Zoo Traps and Specters. This mesmerizing journey...

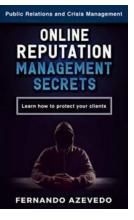

## Public Relations And Crisis Management: Learn How To Protect Your Clients

In today's fast-paced and interconnected world, a good public relations strategy is vital for the success of any organization. However, no matter how well you...